# Thundercomm

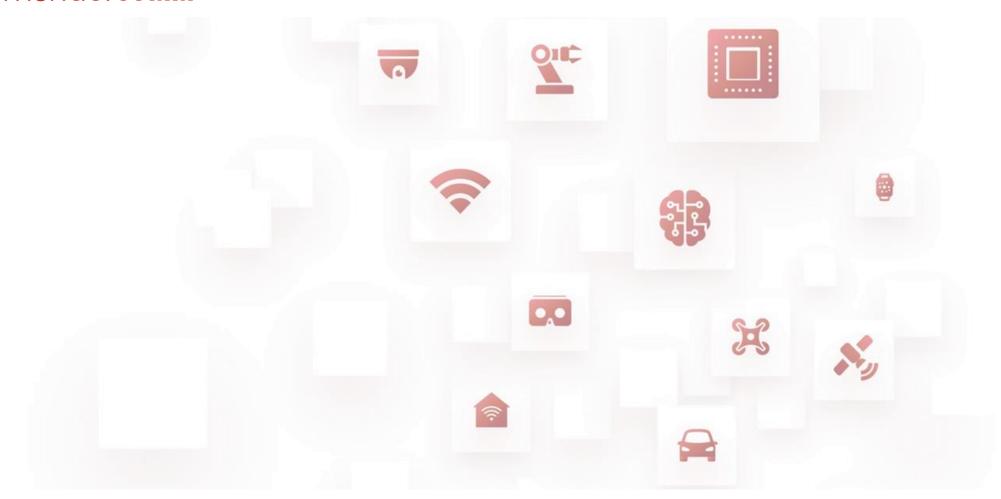

Thundercomm TurboX CT7280 Development Kit

# **Quick Start Guide**

Rev. V1.0 DN: tc-M2-2110

## **Package List**

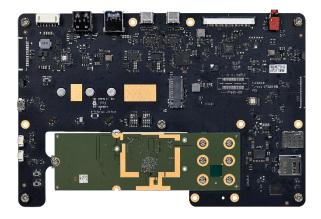

CT7280 Main Board + SC7280 QCARD

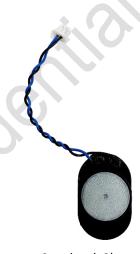

Speaker (x2)

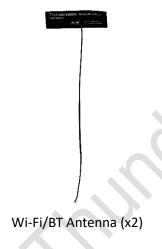

Thundercomm

Statistics (19th)

Cellular Antenna (x4)

## **Main Board Interface List**

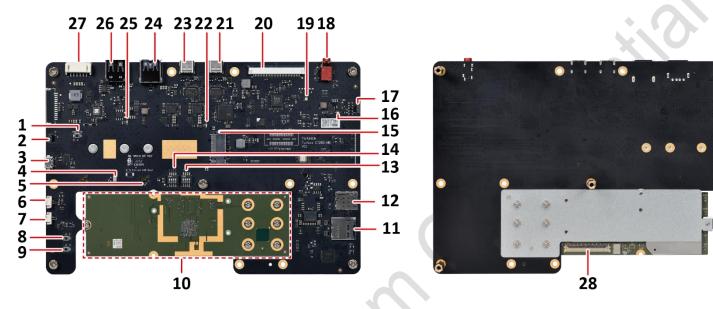

| 1. Power on button                         | 15. M.2 connector for NVME SSD |
|--------------------------------------------|--------------------------------|
| 2. Finger print connector                  | 16. Green LED                  |
| 3. Micro USB connector (for UART debug)    | 17. Touch PAD connector        |
| 4. Integrated microphone (Bottom-Port MIC) | 18. Audio jack (AUX out)       |
| 5. Integrated microphone (Top-Port MIC)    | 19. RGB LEDs                   |
| 6. Right speaker connector                 | 20. Keyboard connector         |
| 7. Left speaker connector                  | 21. Type-C USB 3.1 connector 1 |
| 8. Volume up button                        | 22. Blue LED                   |
| 9. Volume down button                      | 23. Type-C USB 3.1 connector 2 |
| 10.SC7280 QCARD                            | 24. Type-A USB 3.0 connector   |
| 11.TF card slot                            | 25. Red LED                    |
| 12.SIM card slot                           | 26. Type-A USB 2.0 connector   |
| 13.DIP switch 2 (SW4402)                   | 27. Battery connector          |
| 14.DIP switch 1 (SW4401)                   | 28. EDP CSI connector          |

## Let's Get Started

Follow the steps below to boot up your device.

- 1. Connect LCD to the QCARD LCD socket with a dedicated cable.
  - **NOTE:** It is strictly prohibited to plug or unplug the LCD interface while it is still charged.
- 2. Connect the speaker, touch pad, and fingerprint as needed.
  - **NOTE:** It is strictly prohibited to plug or unplug the above components while they are still charged.
- 3. Set the DIP switches.
  - DIP switch 1 (SW4401): All bits off.
    - DIP switch 2 (SW4402): Bits 1, 2, 3 off; Bit 4 on
- 4. Connect the battery or a power supply of 8V±5%/2A or higher or higher to the **Battery connector** (connector 27).

### **○ NOTES:**

- Connect the power cable to a power source or battery. The red wire connects to the positive terminal and the black wire connects to the negative terminal of the power source. Please use a wire with AWG20 or higher current capacity.
- The polarity should not be reversed, and the voltage should not exceed 8.4V.
- The power cable should not exceed 50cm in length.
- 5. After the power is connected, the Green LED (connector 16) lights up.
- 6. Long press the **Power on button** (connector 1) to boot up the device. The Blue LED (connector 22) lights up and the screen displays an icon.

## **⇒** NOTES:

- A USB keyboard and mouse can be used for Windows operations.
- The TYPE-C port can be used to power the system or charge the battery.
- Please use normal shutdown process to avoid forced power off.

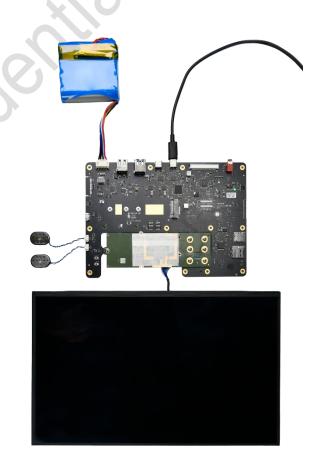

### Contact us

Email: service@thundercomm.com

Address: 1601 McCarthy Blvd Suite R-12 Milpitas CA,95035

Support software and documentation downloads: www.thundercomm.com

#### Notices and trademarks

Thundercomm may have patents or pending patent programs covering subject matter described in this document. The furnishing of this document does not give you any license to these patents. You can send license inquiries to service@thundercomm.com.

THUNDERCOMM PROVIDES THIS PUBLICATION "AS IS" WITHOUT WARRANTY OF ANY KIND, EITHER EXPRESS OR IMPLIED, INCLUDING, BUT NOT LIMITED TO, THE IMPLIED WARRANTIES OF NON-INFRINGEMENT, MERCHANTABILITY OR FITNESS FOR A PARTICULAR PURPOSE. Some jurisdictions do not allow disclaimer of express or implied warranties in certain transactions; therefore, this statement may not apply to you.

Changes are made periodically to the information herein; these changes will be incorporated in new editions of the publication. To provide better service, Thundercomm reserves the right to improve and/or modify the products and software programs described in the manuals, and the content of the manual, at any time without additional notice. The software interface and function and hardware configuration described in the manuals included with your development board or system on module might not match exactly the actual configuration of that you have purchased. For the configuration of the product, refer to the related contract (if any) or product packing list, or consult the distributor for the product sales. Thundercomm may use or distribute any of the information you supply in any way it believes appropriate without incurring any obligation to you.

The products described in this document are not intended for use in implantation or other life support applications where malfunction may result in injury or death to persons. The information contained in this document does not affect or change Thundercomm product specifications or warranties. Nothing in this document shall operate as an express or implied license or indemnity under the intellectual property rights of Thundercomm or third parties. All information contained in this document was obtained in specific environments and is presented as an illustration. The result obtained in other operating environments may vary.

The information of this document should not be as any invitation for offer or any advice to the visitors. Please consult the professional comments from the sales consultant prior to do any actions of investment or purchase.

Thundercomm may use or distribute any of the information you supply in any way it believes appropriate without incurring any obligation to you.

Any references in this publication to non-Thundercomm Web sites are provided for convenience only and do not in any manner serve as an endorsement of those Web sites. The materials at those Web sites are not part of the materials for this Thundercomm product, and use of those Web sites is at your own risk. Thundercomm shall not be responsible for the content of the third party.

Any performance data contained herein was determined in a controlled environment. Therefore, the result obtained in other operating environments may vary significantly. Some measurements may have been made on development-level systems and there is no guarantee that these measurements will be the same on generally available systems. Furthermore, some measurements may have been estimated through extrapolation. Actual results may vary. Users of this document should verify the applicable data for their specific environment.

This document is copyrighted by Thundercomm and the property right of the date mentioned in this document, including but not limited trademarks, patents, copyrights, trade name etc. are not covered by any open-source license. Thundercomm may update this document at any time without notice.

Anyone doesn't have the right to amend, reprint, republication, reproduce, transmit, distribute or any other way to use this document in business or public purpose without the prior written consent by Thundercomm.

E-mail messages sent to Thundercomm via the Internet are not guaranteed to be completely secure. Thundercomm shall not be liable for any loss incurred by the surfer when transmitting any information over the Internet or for any loss incurred by Thundercomm when sending any information over the Internet at your request.

Thundercomm has all rights under other relevant exemptions provided by laws and regulations, and Thundercomm's failure to claim or delay in claiming such rights shall not be deemed to be a waiver of such rights by Thundercomm. Thundercomm reserves the right of final interpretation of this document.

Thundercomm, Thundercomm Turbox, TURBOX, Thundersoft turbox are trademarks of Thundercomm Corporation or its associate companies in China and/or other countries. All other trademarks are the property of their respective owners.

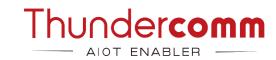